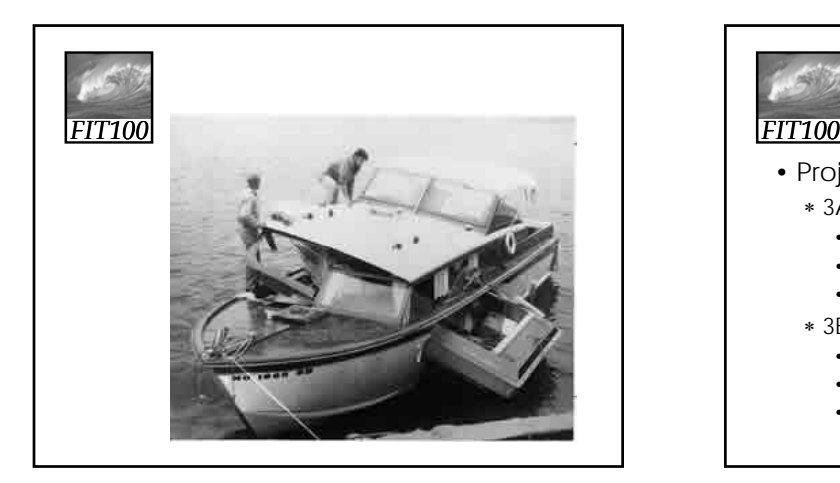

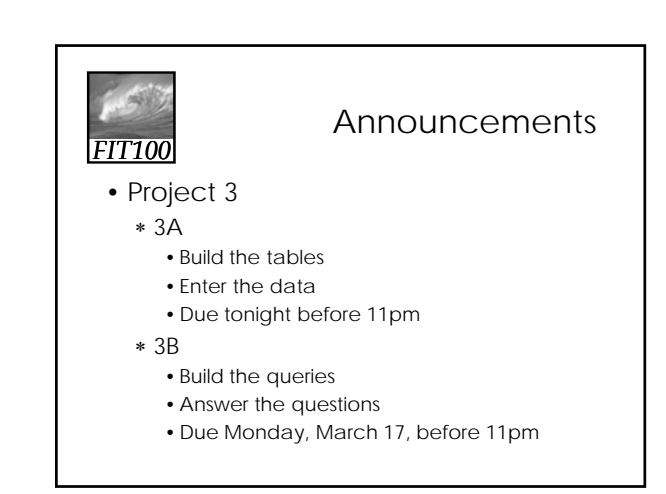

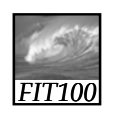

Project 3A

- If your average age is rounding up, see the *Note in the sidebar* in the project description
- If you can't enter the BID, SID, RID with the numbers given, we changed the numbers so they'll work with an autonumber field. Look in the project description for the new numbers.

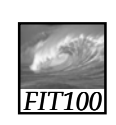

Designing and Querying the Database *Hands on in Access*

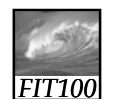

Agenda

- Reflection paper #3
- Finish up with database design
- SQL Queries for Project 3B

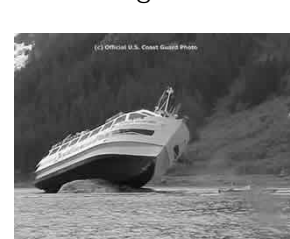

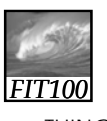

# Athletes and Teams

- THINGS of Interest, include :
	- ∗ Athletes
	-
	- ∗ Points earned for success
	- ∗ Teams
- These THINGS are **related** as follows:
- A Student Athlete ∗ Events ti i t i can participate in zero, one or many TEAMS.

# *FIT100*

### student\_id

student\_result\_at\_event student\_points\_to\_date student\_points\_at\_event student\_first\_name letters\_sport\_code student\_middle\_name letters\_awarded\_date student\_last\_name team\_gender student\_date\_of\_birth event\_location

#### Athletes and Teams

team\_name student\_gender team\_description student\_address coach\_name student\_other\_details team\_other\_details division\_description sport\_description event\_name event\_start\_date event\_end\_date event\_other\_details

# *FIT100*

# Building the Database

- Last time
	- ∗ You built a database on paper and we started building the tables.
- After class
	- ∗ I continued building the database
- Today we'll
	- 1. Look at tricky parts of the design
	- 2. Demo queries in Access

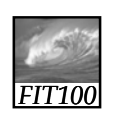

Reflection Paper

- Before we do that,
	- ∗ You will write a reflection paper • Close your laptops
		- Close your books

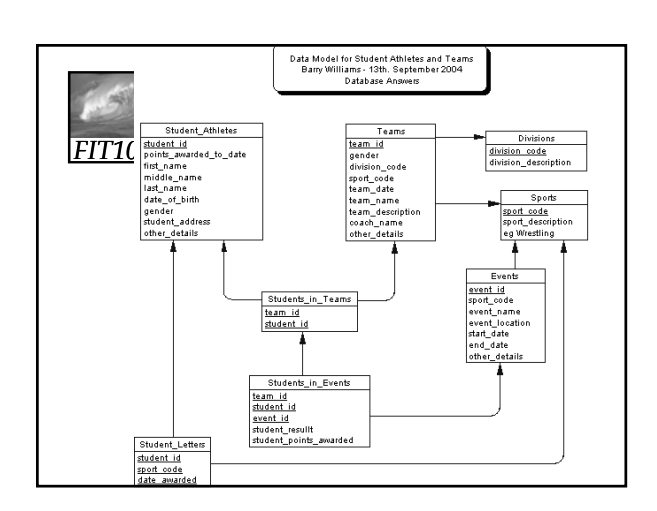

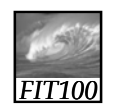

Demo

- Relationships in Access
	- ∗ Database Tools > Relationships
	- \* Right-Click > Show Tables • Add tables needed for Query
	- ∗ Double-click on fields needed for query
	- ∗ Checkbox is checked for columns that will show

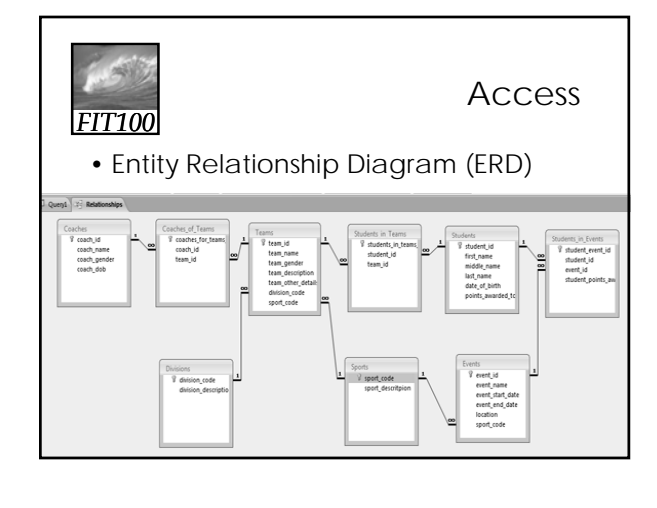

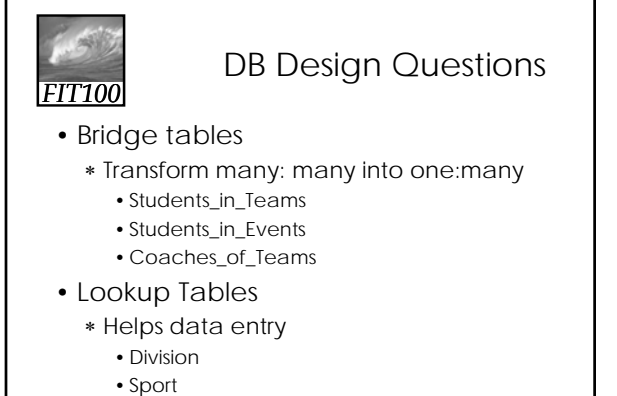

• State abbreviations

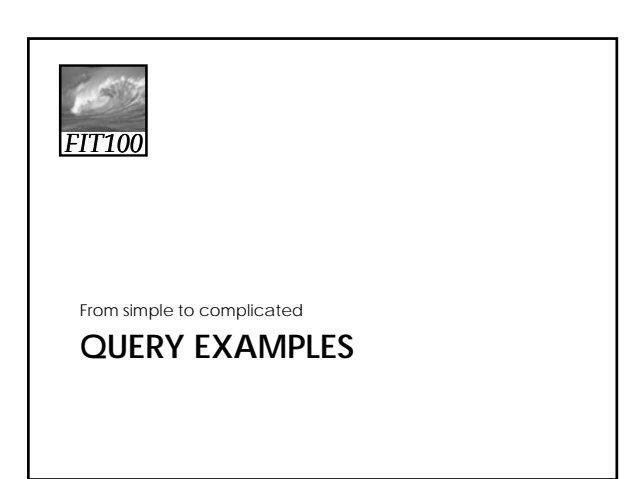

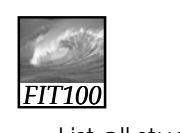

**Queries** 

- List all student athletes **1. SELECT** \* **FROM** Student\_Athletes
	- Wild card \* selects ALL fields 2. **SELECT** \* **FROM** Student\_Athletes
	- **ORDER BY** student\_name **ASC** – Sorts on specified field in ascending order (A-Z, 0-9)
	- **3. SELECT** \* **FROM** Student\_Athletes **ORDER BY** student\_name **DESC** – Sorts on specified field in descending order (Z-A, 9-0)

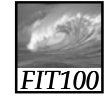

#### **Queries**

- 4. Which students' last names begin with 'Smith'? **SELECT** last\_name, first\_name **FROM** Student\_Athletes **WHERE** last\_name **LIKE** "Smith\*"
	- \* is the wildcare that replaces any number of characters

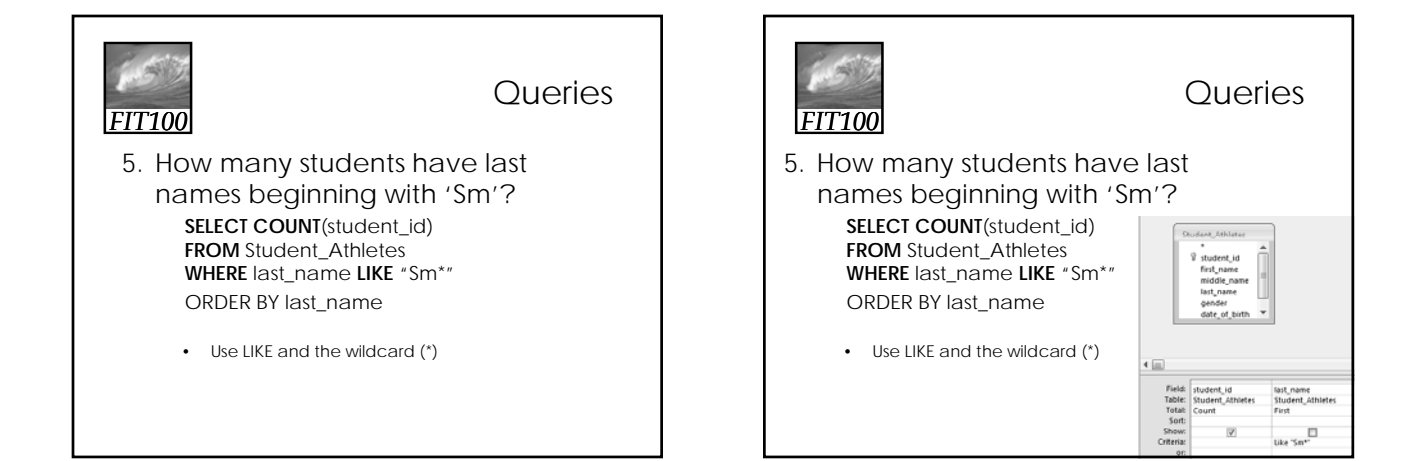

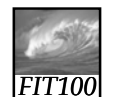

**Queries** 

- 6. Which students have last names with 'nn' somewhere in the middle? **SELECT COUNT**(last\_name) **FROM** Student\_Athletes **WHERE** last\_name **LIKE** "\*nn\*"
	- Use wildcard (\*) at both ends

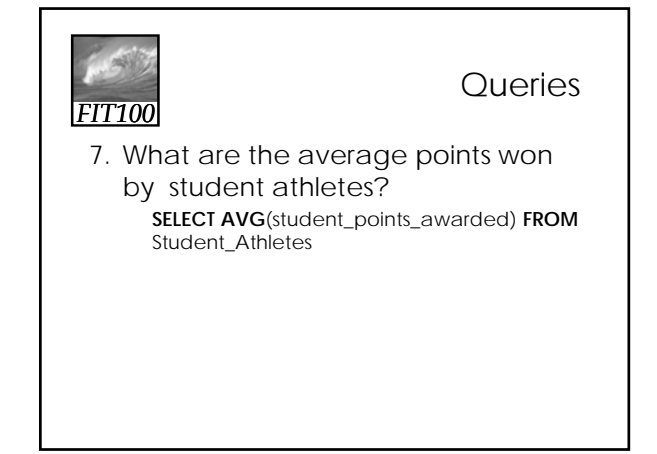

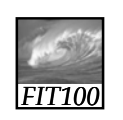

**Queries** 

8. Show a listing of events sorted by starting date. **SELECT** \* **FROM** Events **ORDER BY** event\_start\_date

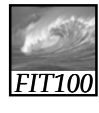

#### **Queries**

9. How many students were born between 7/21/91 and 7/20/95 and have earned over 8 points? **SELECT** last\_name, first\_name, points\_earned **FROM** Student\_Athletes **WHERE**  date\_of\_birth **>** #7/21/1991# **AND**  date\_of\_birth < #7/20/1995# **AND** points\_earned > 8

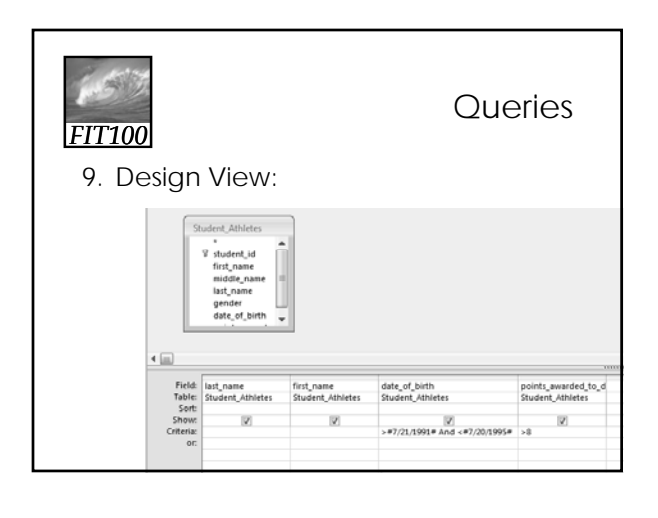

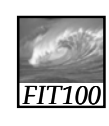

#### **Queries**

10. How many times has Jo Smith competed?

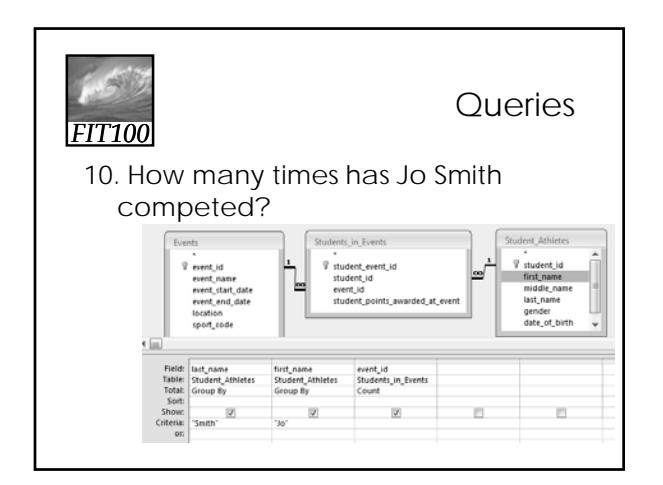

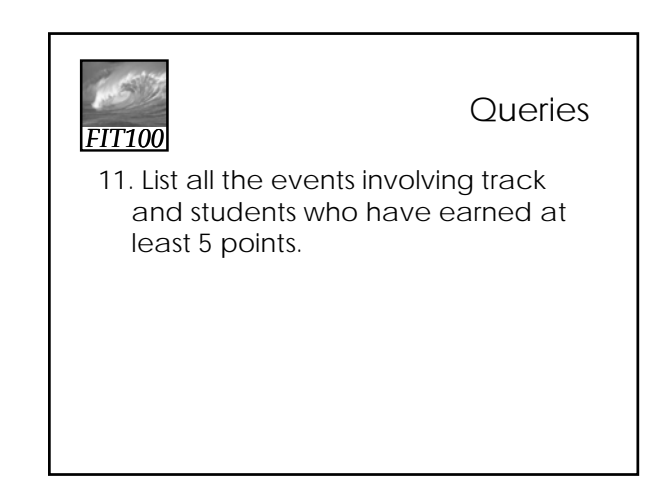

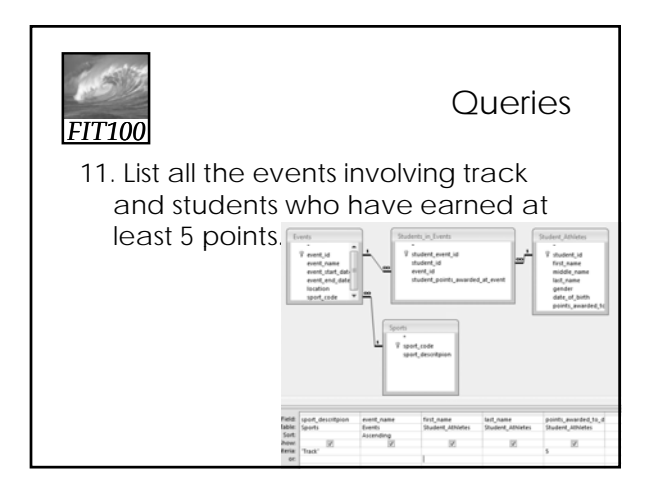

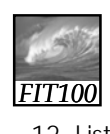

#### **Queries**

12. List all students who have earned between 5 and 8 points sorted with highest points first.

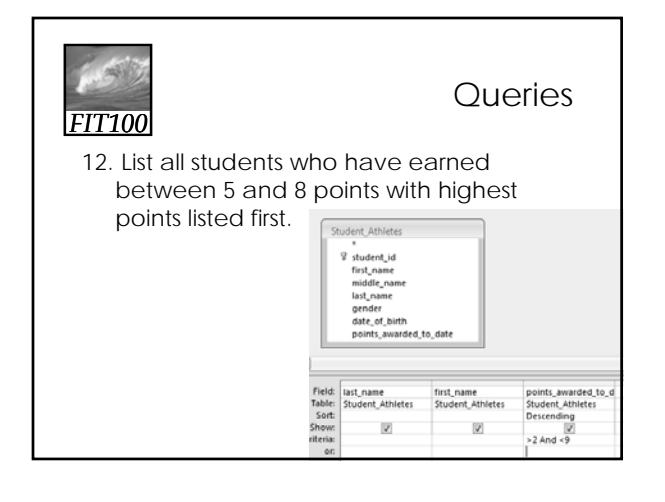

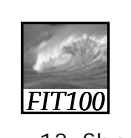

#### **Queries**

13. Show a listing of the average number of points won by students in each sport.